DOTYKOWY MONITOR GRAFICZNY

# **Dot View DV- 2**

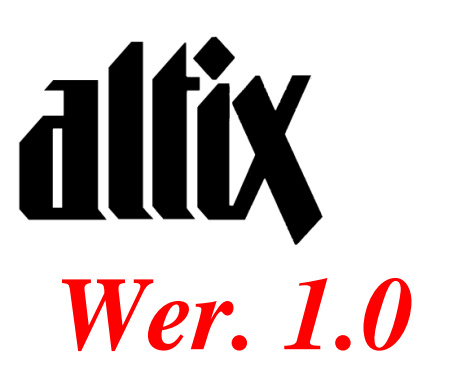

# **Podręcznik użytkownika**

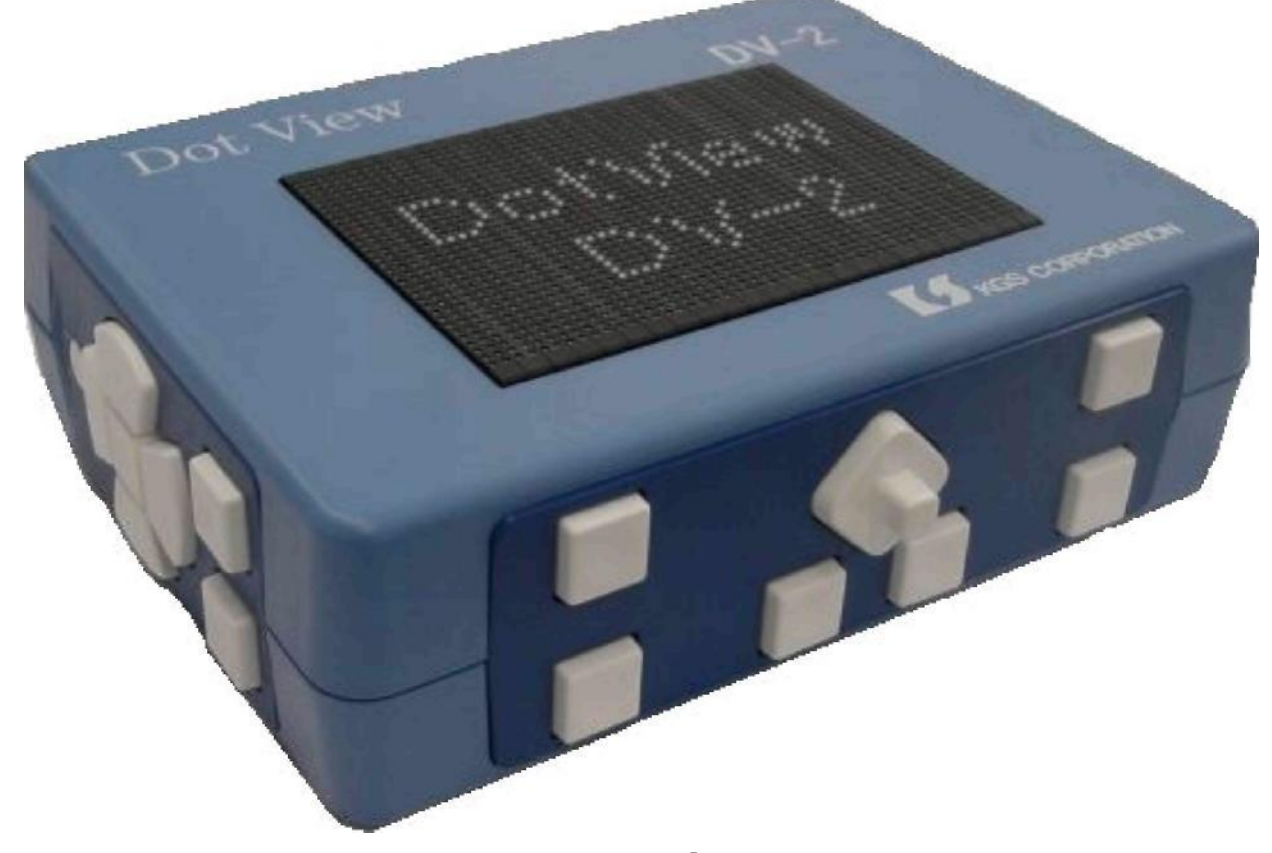

Nowa Myśl w Świecie Brajla

**KGS CORPORATION** 

Spis Treści:

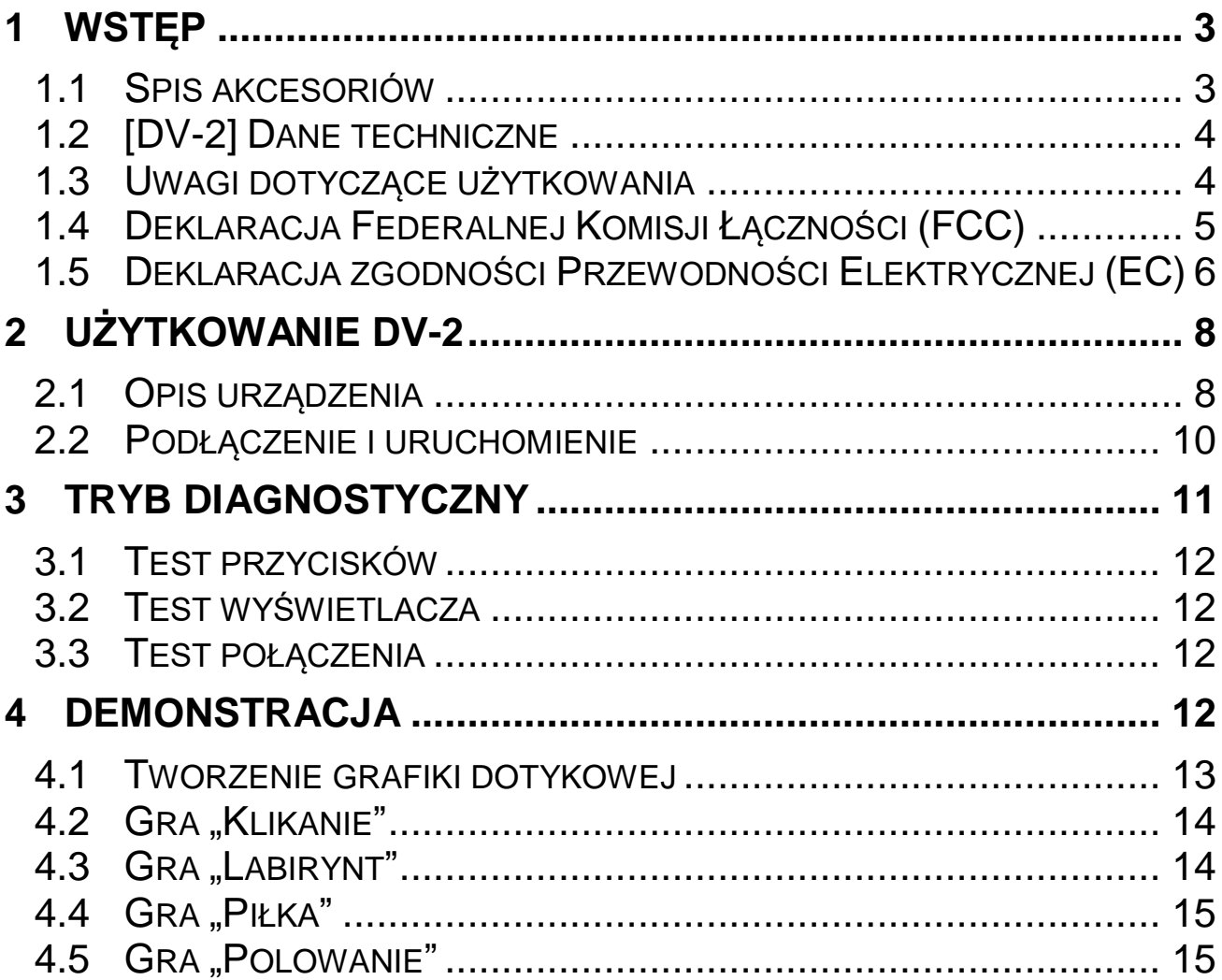

[DV-2E](http://dv-2e/) [Wer.1.0](http://ver.1.0/) Podręcznik użytkownika 4 Kwietnia 2005 Korekta 03 Styczeń 2012

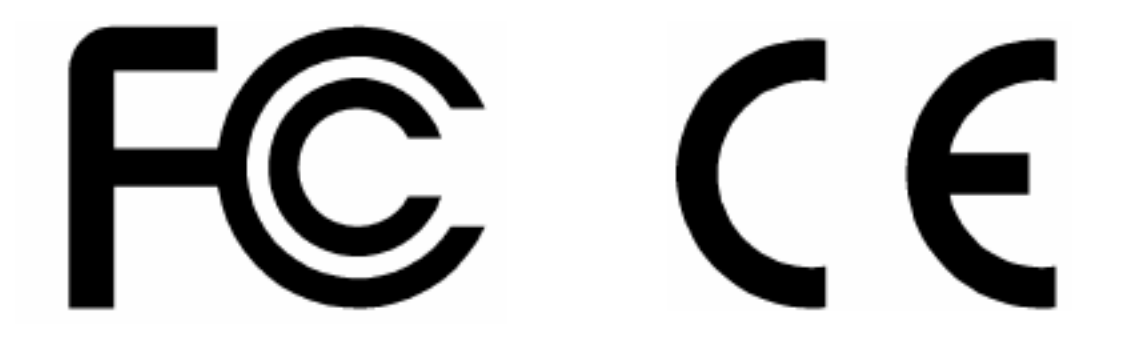

## <span id="page-2-0"></span>**1 Wstęp**

## <span id="page-2-1"></span>*1.1 Spis akcesoriów*

W komplecie z produktem dostarczone są następujące akcesoria. Upewnij się, czy masz je wszystkie.

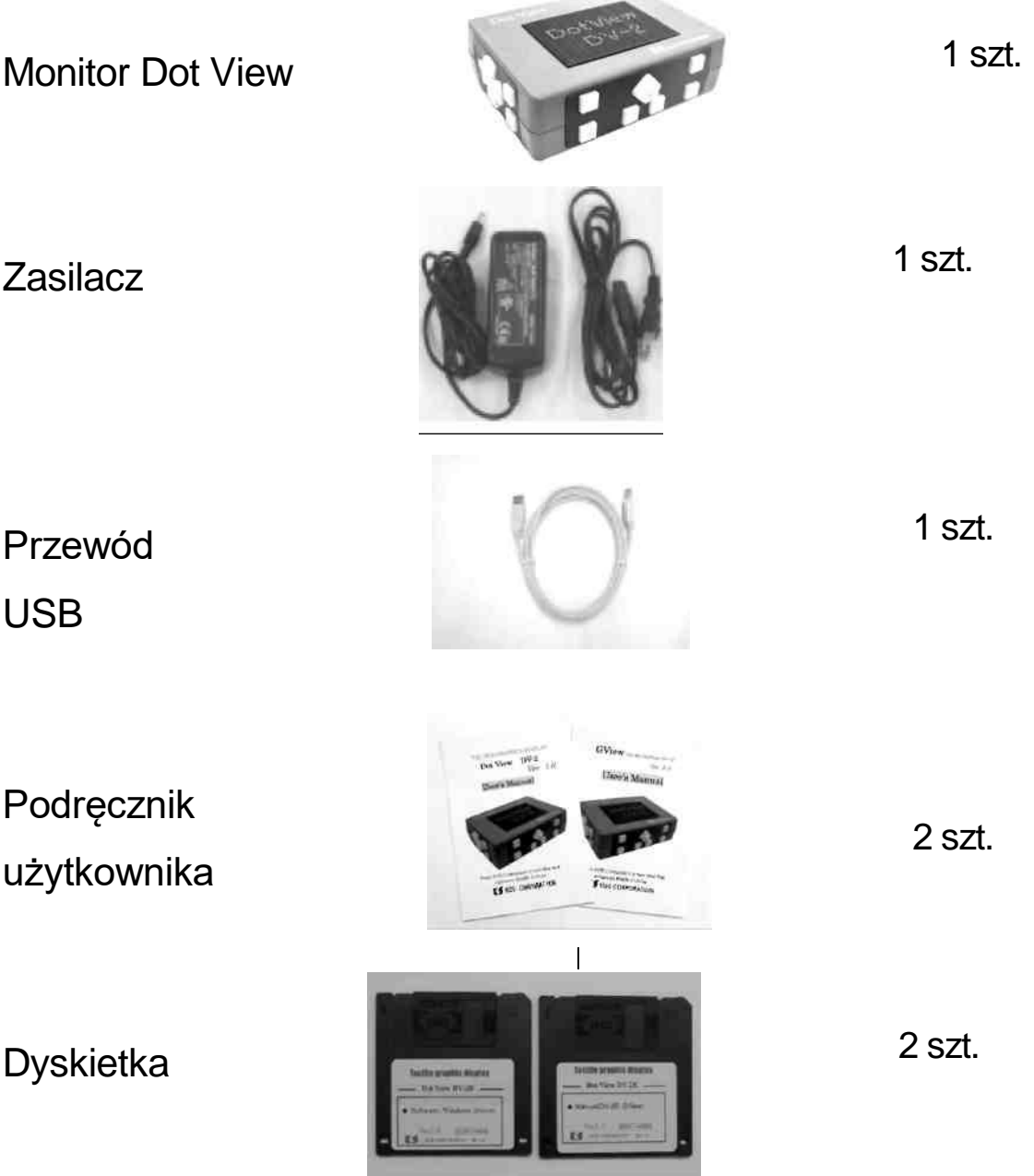

## <span id="page-3-0"></span>*1.2 [DV-2] Dane techniczne*

DotView DV-2 jest przenośnym monitorem graficznym o rozdzielczości 32-punktów w pionie i 48-punktów w poziomie. Służy on do wyświetlania informacji znajdujących się na ekranie komputera w czasie rzeczywistym.

Aby urządzenie działało poprawnie, należy podłączyć je do komputera za pomocą interfejsu komunikacyjnego (port USB) i zainstalować załączone oprogramowanie DotView.

## **Parametry techniczne monitora DV-2:**

• Monitor graficzny

Liczba punktów = 32×48 [=1536 punktów]

Odstęp między punktami = 2.4 mm

Cykl ciągłego wyświetlania = ponad 20 wzorów na sekundę

Możliwe jest jednoczesne wyświetlanie obrazu stałego i ruchomego.

Połączenie

Interfejs komunikacyjny = USB [Wer. 1.1]

• Klawiatura

Przyciski funkcyjne = Dźwignia kierunkowa [4 kierunki], Przednie: 6 przycisków,

7 przycisków bocznych [po lewej i prawej stronie]

Zasilacz

[Wejście] Prąd zmienny od 100 do 240V, 40VA, 50/60Hz.

[Wyjście] prąd stały 5V, 3A.

Pobór mocy = Przy obrazie statycznym: około 3.0 [Watt],

```
Maksymalnie 12 [Watt]
```
Wymiary urządzenia.

Wymiary zewnętrzne = Szerokość 200[mm], Długość 150[mm],

Wysokość 60[mm].

Waga = (netto) około 1.5 [Kg], (zasilacz) około 150 [g].

## <span id="page-3-1"></span>*1.3 Uwagi dotyczące użytkowania*

W celu właściwej eksploatacji urządzenia i zapewnienia jego poprawnej pracy:

 Unikaj użytkowania urządzenia w miejscach, w których zostałoby poddane bezpośredniemu działaniu promieni słonecznych, dużej wilgotności, dużych zmian temperatury oraz w zakurzonym środowisku. Zalecany zakres temperatury środowiska pracy to 5°C - 35°C.

Uważaj, aby nie rozlać na wyświetlacz napojów (np. kawy, soku lub wody)

- Nie rozkręcaj urządzenia, gdyż może to spowodować utratę gwarancji.
- Chroń monitor przed silnymi wstrząsami

 Używaj jedynie zasilacza dostarczonego wraz z urządzeniem. Prawdopodobieństwo uszkodzenia wzrasta wraz z użyciem zasilacza innego niż zalecany. Jeżeli urządzenie ulegnie uszkodzeniu przy zastosowania innego zasilania, spowoduje to utratę gwarancji.

 Gdy urządzenie ulegnie zabrudzeniu, należy przetrzeć je za pomocą suchej szmatki lub wyciśniętej do sucha ściereczki nawilżonej neutralnym detergentem. Nie należy używać środków na bazie rozpuszczalnika czy benzyny.

 Nie należy używać urządzenia w pobliżu odbiorników radiowo-telewizyjnych z powodu występowania możliwych zakłóceń interferencyjnych.

 Jeżeli wystąpił problem techniczny, skontaktuj się ze sprzedawcą lub producentem pod następującym numerem telefonu:

ALTIX Sp. z o. o.

TEL (022) 676–90–30 lub (022) 676–90–95

KGS Corporation (Dział sprzedaży) TEL (0081) 0493-72-7311

## <span id="page-4-0"></span>*1.4 Deklaracja Federalnej Komisji Łączności (FCC)*

Urządzenie zostało zatwierdzone do użytku przez amerykańską Federalną Komisję Łączności (Federal Communications Commision).

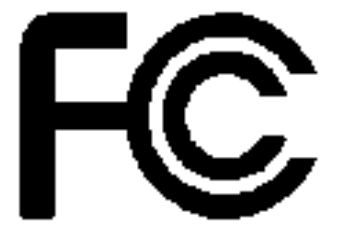

## <span id="page-5-0"></span>*1.5 Deklaracja zgodności Przewodności Elektrycznej (EC)*

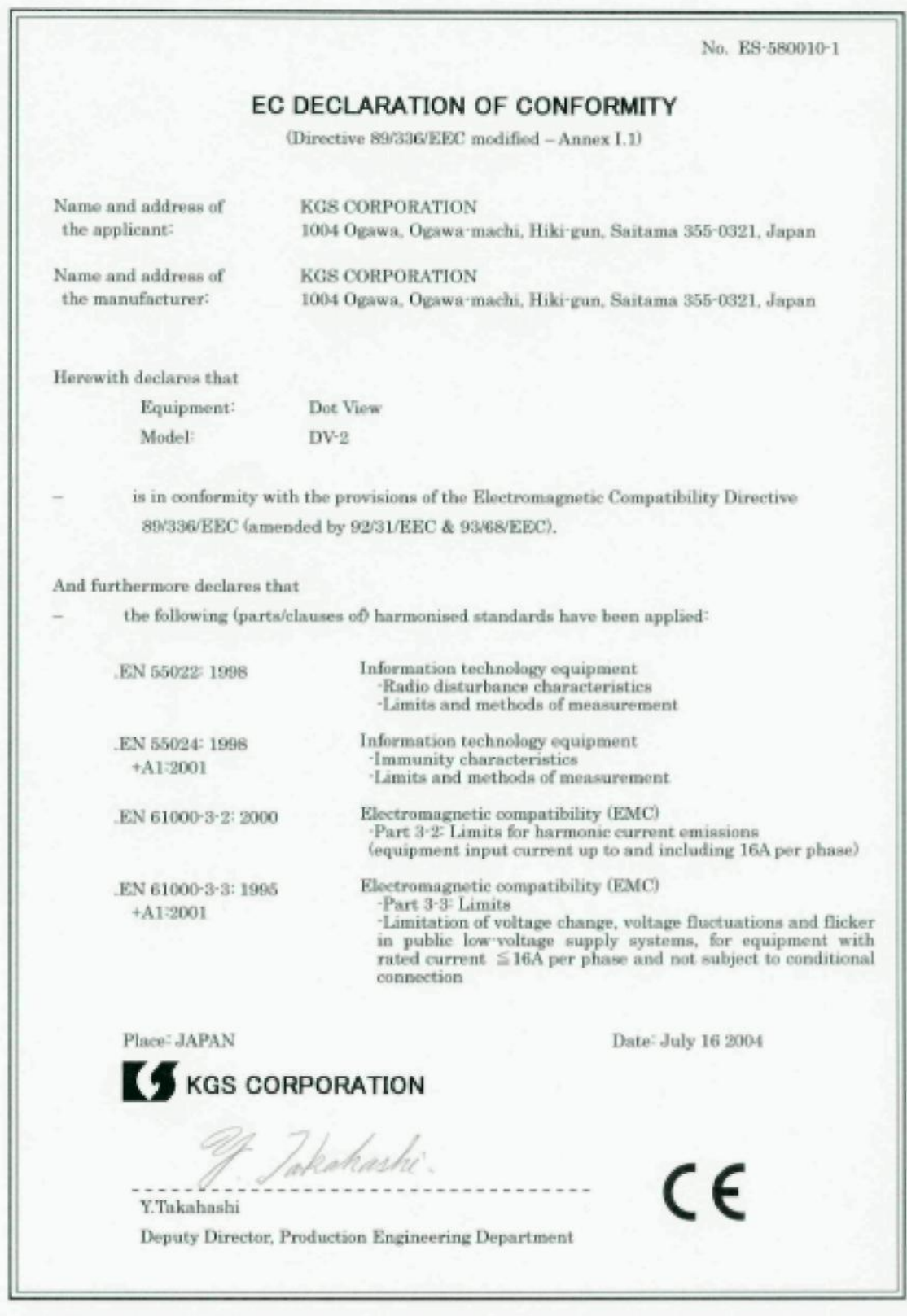

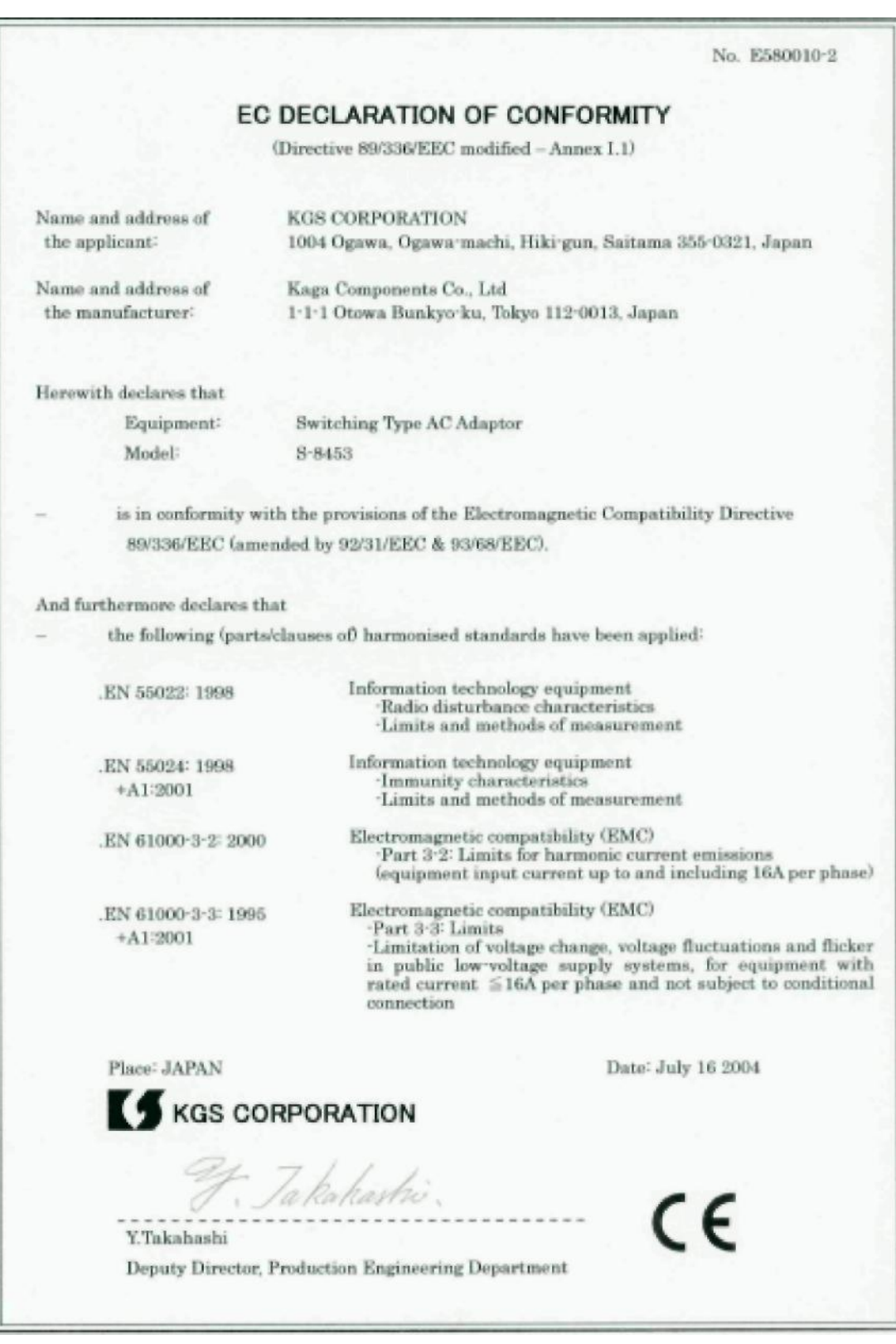

## <span id="page-7-0"></span>**2 Użytkowanie DV-2**

## <span id="page-7-1"></span>*2.1 Opis urządzenia*

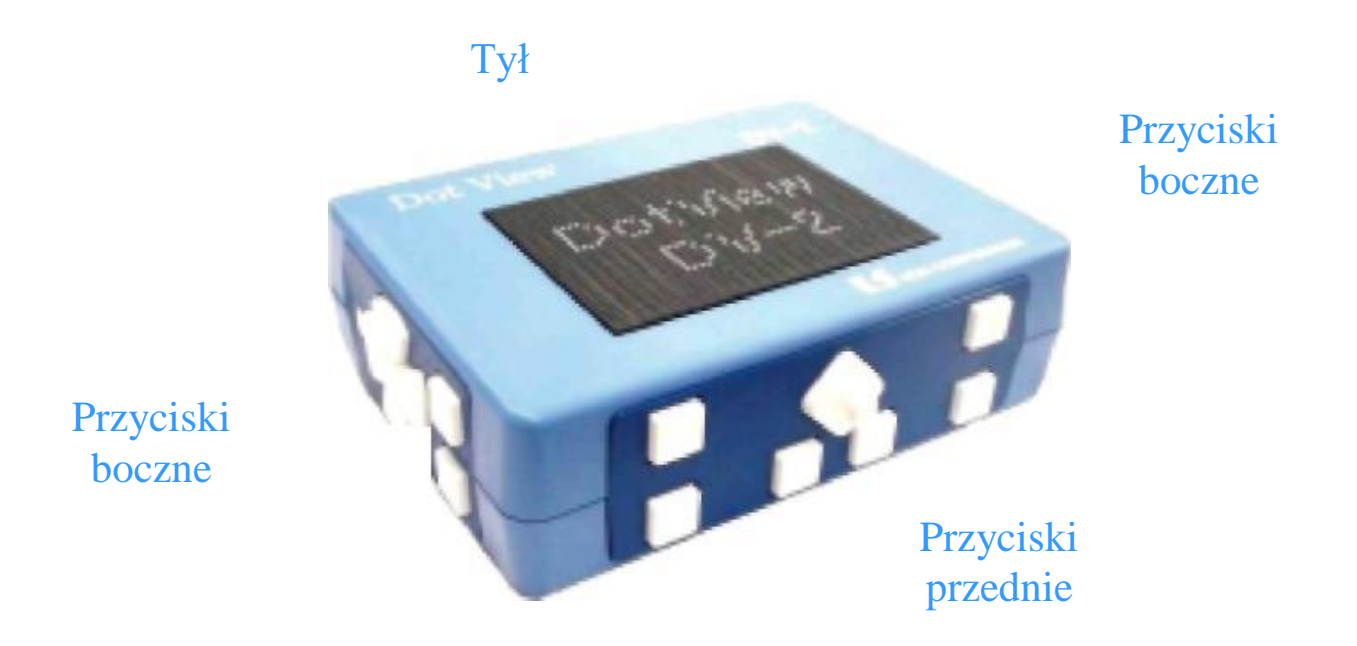

Wyświetlacz graficzny urządzenia DV-2 znajduje się na górze, natomiast przyciski zlokalizowane są po obu stronach bocznych i z przodu. Na tylniej stronie umieszczono port USB (z lewej strony) oraz gniazdo zasilania (z prawej strony). Przycisk zasilania został umiejscowiony zarówno po lewej, jak i po prawej stronie urządzenia. Funkcjonalność przycisków z lewej strony monitora jest taka sama jak przycisków z prawej strony. Po podłączeniu zasilacza i wciśnięciu przycisku zasilania na monitorze wyświetlony zostanie napis: DotView DV-2. Aby wyłączyć urządzenie, należy wcisnąć przycisk zasilania na dłużej niż pół sekundy.

#### **Opis przycisków**

Na obudowie urządzenia znajduje się 6 przycisków przednich wraz z dźwignią kierunkową, oraz po 7 przycisków po stronie lewej i prawej urządzenia.

#### **Przyciski przednie**

- Przyciski kciukowe dwa przyciski znajdujące się w górnej części po obu stronach urządzenia.
- Przyciski stanu znajdują się poniżej przycisków kciukowych.
- Przyciski Powiększ/Pomniejsz to dwa przyciski znajdujące się pod dźwignią kierunkową, lewy przycisk służy do zwiększania, a prawy do zmniejszania

powiększenia. Dźwignia kierunkowa porusza się w 4 kierunkach: w górę, w dół, w lewo i w prawo. Przyciskając ją, działa jako przycisk.

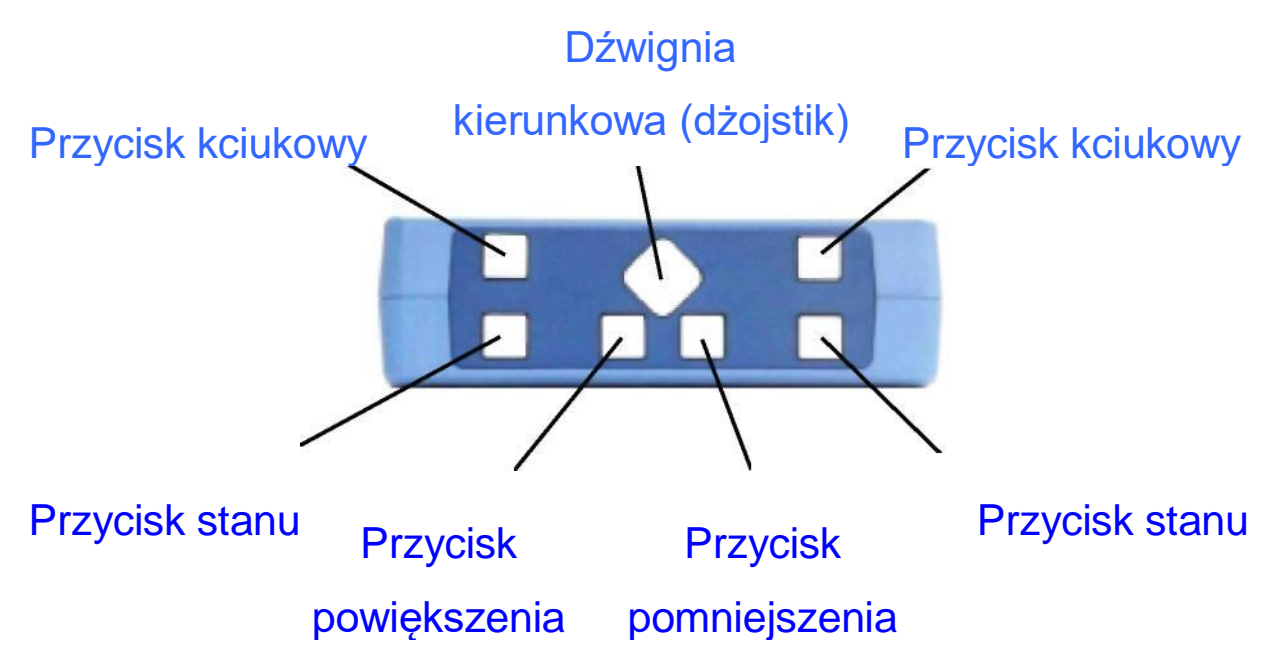

### **Przyciski boczne**

- Przycisk centralny środkowy z pięciu przycisków w ułożonych w kształcie krzyża na bokach urządzenia.
- Przyciski nawigacyjne w górę, w dół, w lewo i w prawo cztery przyciski dokoła przycisku centralnego. Najbliżej użytkownika znajduje się przycisk "w dół", a najdalej przycisk "w górę".

 Przycisk początku i przycisk końca - dwa przyciski znajdujące się przed przyciskiem nawigacyjnym "w dół". Przycisk początku umiejscowiony jest nad przyciskiem końca.

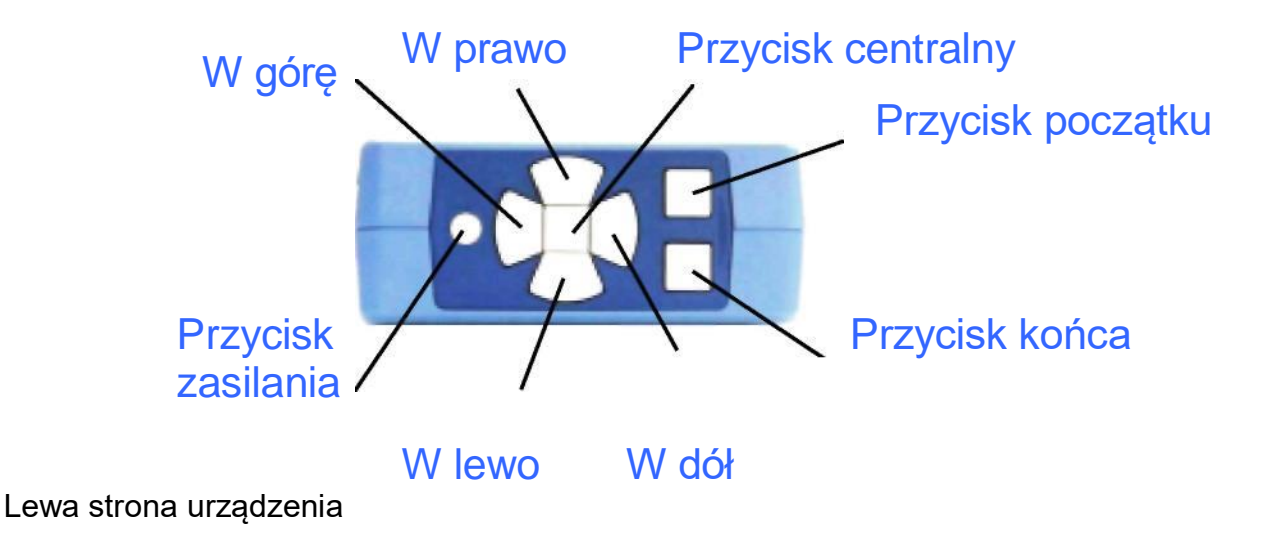

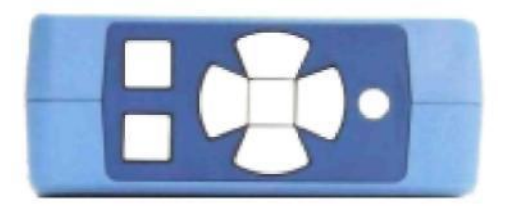

Prawa strona urządzenia

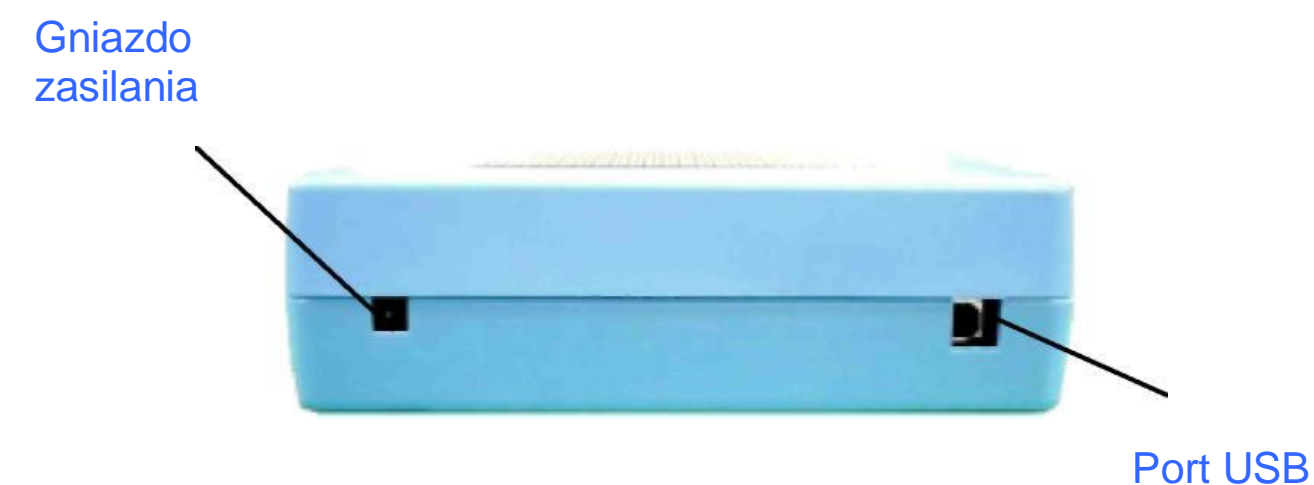

Tył urządzenia

#### **Powtarzanie przycisków**

Aby przewinąć zawartość ekranu w górę, w dół, w lewo lub w prawo, wystarczy skierować dźwignię dżojstika w odpowiednią stronę.

Funkcja powtarzania zostanie uaktywniona poprzez przytrzymanie dżojstika w danym kierunku przez około 0,3 sekundy. Funkcja ta wykona dwadzieścia powtórzeń w ciągu jednej sekundy.

Aby zwiększyć liczbę powtórzeń, wciśnij strzałkę w lewo oraz przycisk zasilania. Liczba powtórzeń zwiększy się do trzydziestu trzech na jedną sekundę. Podobnie, aby zmniejszyć liczbę powtórzeń, należy wcisnąć przycisk strzałki w prawo, a następnie przycisk zasilania.

#### <span id="page-9-0"></span>*2.2 Podłączenie i uruchomienie*

Przed podłączeniem monitora do komputera należy zainstalować sterowniki. Opis instalacji znajduje się w podręczniku użytkownika załączonym do urządzenia. Następnie należy:

- Uruchom komputer.
- Podłącz urządzenie DV-2 do komputera za pomocą przewodu USB.
- Wciśnij przycisk zasilania DV-2.

Uruchom na komputerze oprogramowanie DV-2.

#### **Uwaga:**

Po uruchomieniu na komputerze oprogramowania DV-2, nie należy rozłączać przewodu USB, jak również nie wyłączać monitora DV-2, gdyż może to doprowadzić do zawieszenia się komputera, a co za tym idzie utraty nie zapisanych danych.

Przed przystąpieniem do wyłączania komputera należy się upewnić, że oprogramowanie monitora DV-2 zostało zamknięte.

## <span id="page-10-0"></span>**3 Tryb diagnostyczny**

Urządzenie DV-2 udostępnia trzy testy, służące do sprawdzenia poprawności jego działania: test przycisków, test wyświetlacza i test połączenia. Aby aktywować tryb diagnostyczny, wciśnij jednocześnie przycisk centralny oraz przycisk zasilania. Na monitorze ukażą się wtedy następujące informacje:

[DotView] [DV-2] [Ver <Numer Wersji>] [Self Test]

#### **Opis działania trybu diagnostycznego**

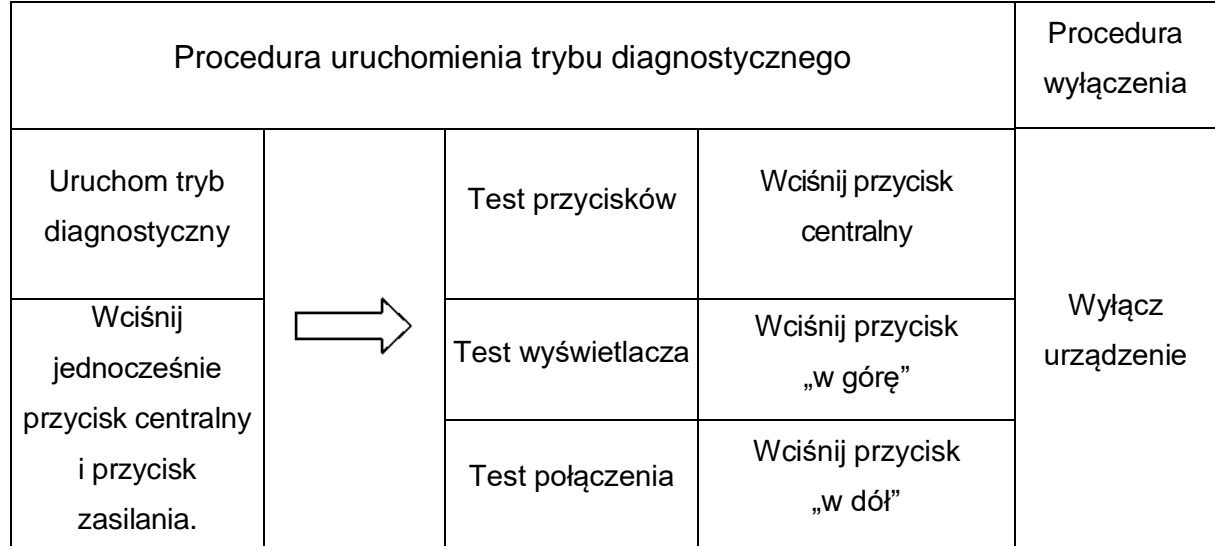

## <span id="page-11-0"></span>*3.1 Test przycisków*

Test przycisków sprawdza poprawność działania przycisków oraz dźwigni kierunkowej (dżojstika). W tym trybie na wyświetlaczu pojawia się stan każdego przycisku. Aby uruchomić tryb testu przycisków, należy uruchomić tryb diagnostyczny, a następnie wcisnąć przycisk centralny.

#### <span id="page-11-1"></span>*3.2 Test wyświetlacza*

Podczas tego testu wyświetlany jest wzór graficzny, który pozwala sprawdzić poprawność pracy punktów tworzących jego obraz. Aby uruchomić tryb testu wyświetlacza, należy włączyć tryb diagnostyczny, a następnie wcisnąć przycisk "w górę". Po przejściu w tryb testu wyświetlacza wszystkie punkty na monitorze będą schowane. Wzory testowe zostaną wyświetlone po wciśnięciu następujących przycisków:

**Przycisk kciukowy – brak akcji czyli wszystkie punkty będą schowane Przycisk centralny – wszystkie punkty zostaną podniesione Przycisk "w górę" – podniesione zostaną tylko poziome linie nieparzyste (1,3,5…) Przycisk "w dół" – podniesione zostaną tylko poziome linie parzyste (2, 4, 6…) Przycisk** "w lewo" – podniesione zostaną tylko pionowe linie nieparzyste (1,3,5...) **Przycisk "w prawo" – podniesione zostaną tylko pionowe linie parzyste (2,4,6…)**

## <span id="page-11-2"></span>*3.3 Test połączenia*

Podczas testu połączenia sprawdzane i weryfikowane są dane wysyłane przez komputer do monitora DV-2. Aby uruchomić tryb testu połączenia, należy uruchomić tryb diagnostyczny, a następnie wcisnąć przycisk "w dół". Od momentu aktywacji trybu na wyświetlaczu pojawi się licznik odebranych bajtów razem z numerem wzoru w następujący sposób:

[Interface Monitor] [nn Bytes] [nn Pattern]

## <span id="page-11-3"></span>**4 Demonstracja**

Uruchomienie trybu demonstracyjnego możliwe jest nawet bez konieczności podłączania urządzenia DV-2 do komputera.

- Tworzenie grafiki dotykowej
- Gra "Klikanie"
- Gra "Labirynt"

DV-2 Podręcznik użytkownika 12

- $\bullet$  Gra "Piłka"
- Gra "Polowanie"

Aby uruchomić tryb demonstracyjny, należy jednocześnie wcisnąć przycisk kciukowy, przycisk "w górę" oraz przycisk zasilania. Na wyświetlaczu pojawi się następująca informacja:

[DotView] [DV-2]

[Ver <Numer Wersji>] [Demonstration]

## **Opis działania trybu demonstracyjnego**

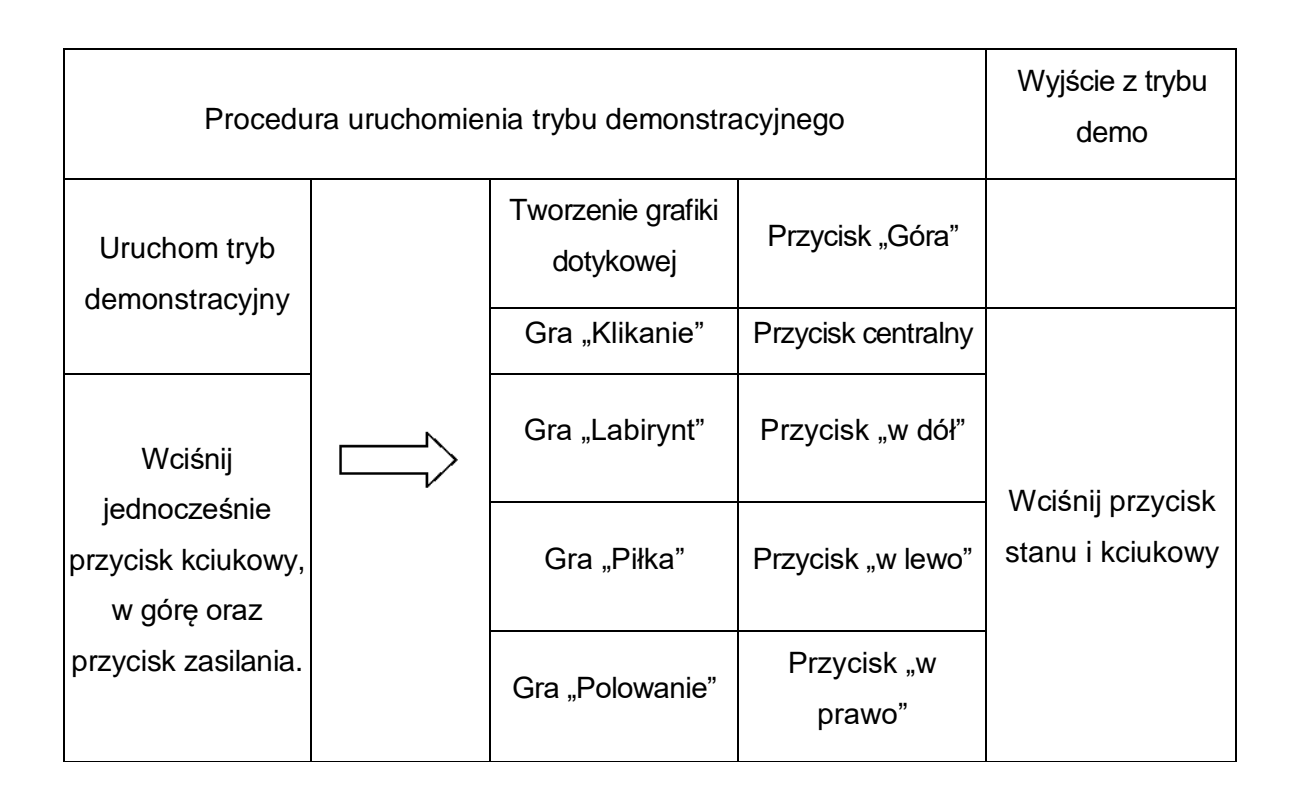

## <span id="page-12-0"></span>*4.1 Tworzenie grafiki dotykowej*

Rozdzielczość monitora DV-2 podczas pracy w trybie rysowania grafiki dotykowej wynosi 32 punkty w pionie na 48 punktów w poziomie. Jednak, rysunku nie można zapisać ani wydrukować. Aby uruchomić tryb rysowania grafiki dotykowej, w trybie demonstracyjnym wciśnij przycisk "w górę". Na środku dotykowego monitora graficznego zostanie wyświetlony "migający" kursor (punkt).

W trybie rysowania grafiki dotykowej można korzystać z następujących przycisków:

- Przycisk centralny zmienia stan punktu pod migającym kursorem na przeciwny.
- Przyciski w górę, w dół, w lewo, w prawo i dżojstik zmieniają położenie kursora.
- Przycisk kciukowy po przytrzymaniu wyłącza tymczasowo kursor.
- Przycisk kciukowy + przyciski kierunków przenoszą kursor na krawędź dotykowego wyświetlacza graficznego.

#### <span id="page-13-0"></span>4.2 Gra "Klikanie"

Gra "Klikanie" jest prostą grą, w której punkty zdobywa się poprzez kliknięcie w określony obszar dotykowym wyświetlaczu graficznym. Gracz ma na to sześćdziesiąt cztery sekundy, przy czym upływający czas pokazany jest jako malejący pasek postępu znajdującym się na dole wyświetlacza. Jeśli pudełko zostanie prawidłowo wskazane, do punktacji dodawany jest 10 punktowy bonus, natomiast w przeciwnym przypadku z punktacji użytkownika zostanie potrącone 5 punktów.

Aby uruchomić grę, włącz tryb demonstracyjny i wciśnij centralny przycisk. Pojawią się następujące informacje:

[Click Game]

[Pressing any key]

[starts]

[the game]

W tym momencie należy wcisnąć dowolny przycisk, aby uruchomić grę.

W grze "Klikanie" należy korzystać z następujących przycisków:

- Przyciski w górę, w dół, w lewo, w prawo i dżojstik zmieniają położenie kursora.
- Przycisk centralny kliknięcie.

Po kliknięciu wyświetlone zostaną następujące dane:

[Game Result] [Hits n] [Errors n] [Score nn Points] Aby anulować wyświetlenie tych informacji, wciśnij przycisk stanu i przycisk kciukowy.

## <span id="page-13-1"></span>4.3 Gra "Labirynt"

W grze "Labirynt" zostają wyświetlone linie stanowiące ściany labiryntu wraz z punktem startowym oznaczonym poprzez migający punkt znajdujący się w górnym lewym rogu wyświetlacza. Gra polega na jak najszybszym przeprowadzeniu migającego punktu z lewego górnego rogu wyświetlacza poprzez labirynt do jego prawego dolnego rogu. Aby uruchomić grę "Labirynt", wejdź do trybu demonstracyjnego i wciśnij przycisk "w dół". Na wyświetlaczu pojawi się następujący komunikat:

[Maze]

[Pressing any key]

DV-2 Podręcznik użytkownika 14 [starts]

[the game]

Wciśnięcie dowolnego przycisku spowoduje rozpoczęcie gry.

Do zmiany położenia migającego punktu, użyj przycisków w górę, w dół, w lewo i w prawo albo dżojstika. Gdy migający punkt znajdzie się na końcu labiryntu, zostanie wyświetlony następujący ekran:

[Game Result] [Lapsed Time] [ nn Secs] Aby wyłączyć te informacje, wciśnij przycisk stanu wraz z przyciskiem kciukowym.

## <span id="page-14-0"></span>*4.4 Gra "Piłka"*

Gra "Piłka" polega na odbijaniu piłki od poziomej platformy nie pozwalając, aby piłka dotknęła podłogi. Po każdym odbiciu piłki gracz otrzymuje od 3 do 5 punktów w zależności od miejsca, z jakim piłka miała styczność z platformą. W przeciągu jednej gry piłka opada dokładnie 15 razy, jednak w przypadku, kiedy piłka ani razu nie dosięgnie podłogi, gra toczy się do momentu, aż to nastąpi.

Aby uruchomić grę "Piłka", uruchom tryb demonstracyjny i wciśnij przycisk "w lewo". Na wyświetlaczu ukażą się następującą informacje:

[Ball Game]

[Pressing any key]

[starts]

[the game]

Wciśnięcie dowolnego przycisku rozpoczyna grę.

Aby poruszać belką, użyj przycisków w górę, w dół, w lewo, w prawo lub dżojstika. Po skończeniu gry zostanie wyświetlona następująca informacja:

[Game Result]

[Times Repeated]

[nn Times]

[Score]

[nn Points]

Aby wyłączyć tą informacje, wciśnij przycisk stanu razem z przyciskiem kciukowym.

## <span id="page-14-1"></span>4.5 Gra "Polowanie"

DV-2 Podręcznik użytkownika 15 W grze "Polowanie" wcielasz się w postać o imieniu Tama. Gra polega na poruszaniu się po ekranie monitora dotykowego i "zjadaniu" punktów (nagród). Spróbuj jak najszybciej "zjeść" wszystkie punkty (nagrody). W grze jest osiem poziomów trudności. Każdy gracz może wybrać poziom, dostosowując w ten sposób grę do swoich możliwości.

Aby uruchomić grę "Polowanie", należy włączyć tryb demonstracyjny, a następnie wcisnąć przycisk "w prawo".

Wyświetli się następująca informacja:

[Hunting Game]

[Pressing any key]

[Starts the]

### [Game]

[Level 1]

Poprzez wciśnięcie przycisków powiększenia lub pomniejszenia można dokonać zmiany poziomu trudności (Level). Wciśnięcie każdego innego przycisku spowoduje rozpoczęcie rozgrywki. Po uruchomieniu gry zostanie wyświetlona siatka, po której porusza się Tama. Twoja postać znajdować się będzie w prawym dolnym rogu wyświetlacza. Powyżej poziomu piątego pojawia się prostokątna (migająca) pułapka. Jeśli gracz wkroczy w pole prostokąta w chwili, gdy jest on wyświetlony, gra zostanie zakończona. Pamiętaj, że punkty (nagrody) również nie mogą przechodzić poprzez pułapkę, one również zostają przez nią zniszczone. Gdy gra dobiegnie końca, zostanie wyświetlona następująca informacja (wynik): [game result]

[Success]

[Time elapsed]

[nn seconds]

Lub:

[game result]

[Failure]

[Points n]

Aby wyłączyć tą informację, wciśnij przycisk stanu razem z przyciskiem kciukowym.

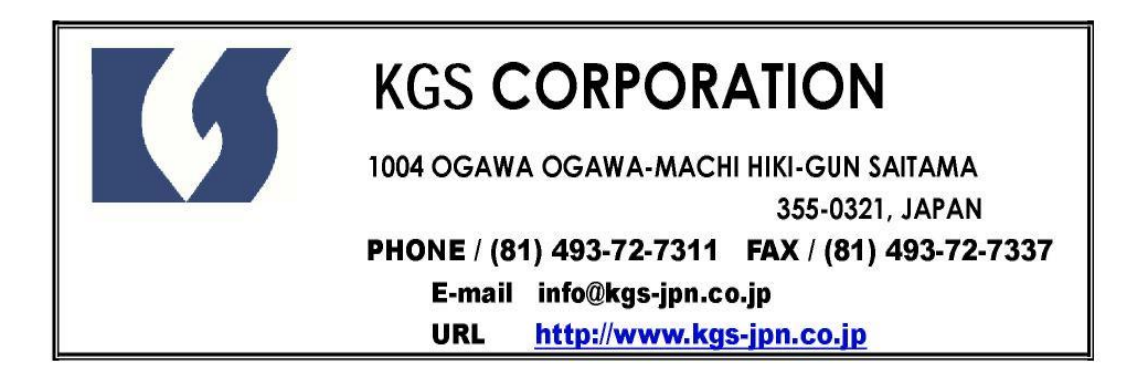

Dystrybutor:

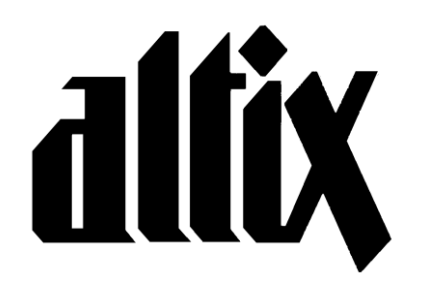

## **ALTIX Sp. z o.o.**

ul. Modlińska 246C 03-152 Warszawa

Tel. 022 676 90 95, 022 676 90 30 Fax 022 676 58 22 E-mail: biuro@altix.pl www.altix.pl